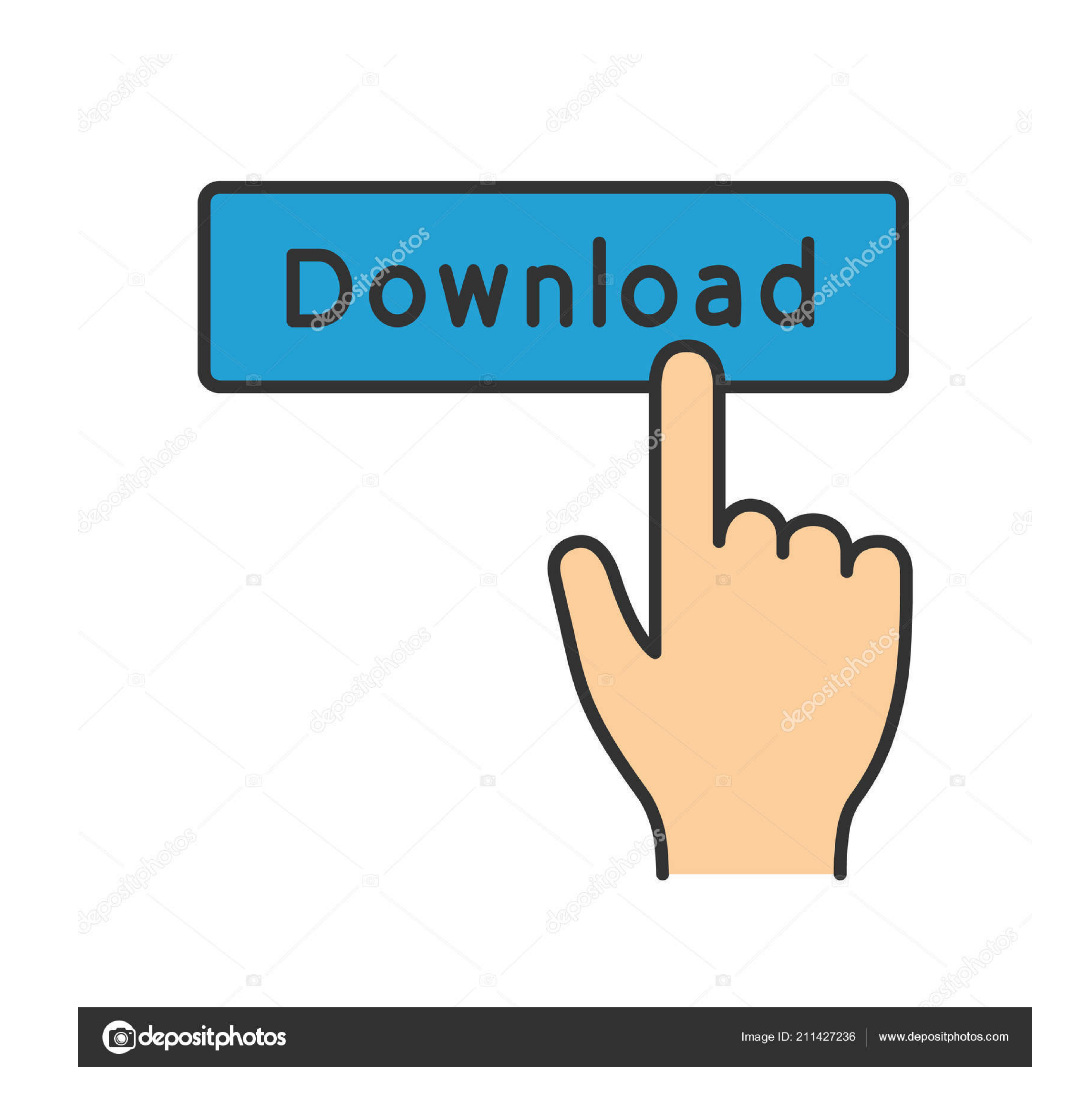

## [How To View My Camers On Mac For Canon Dc50](https://fancli.com/1vkic5)

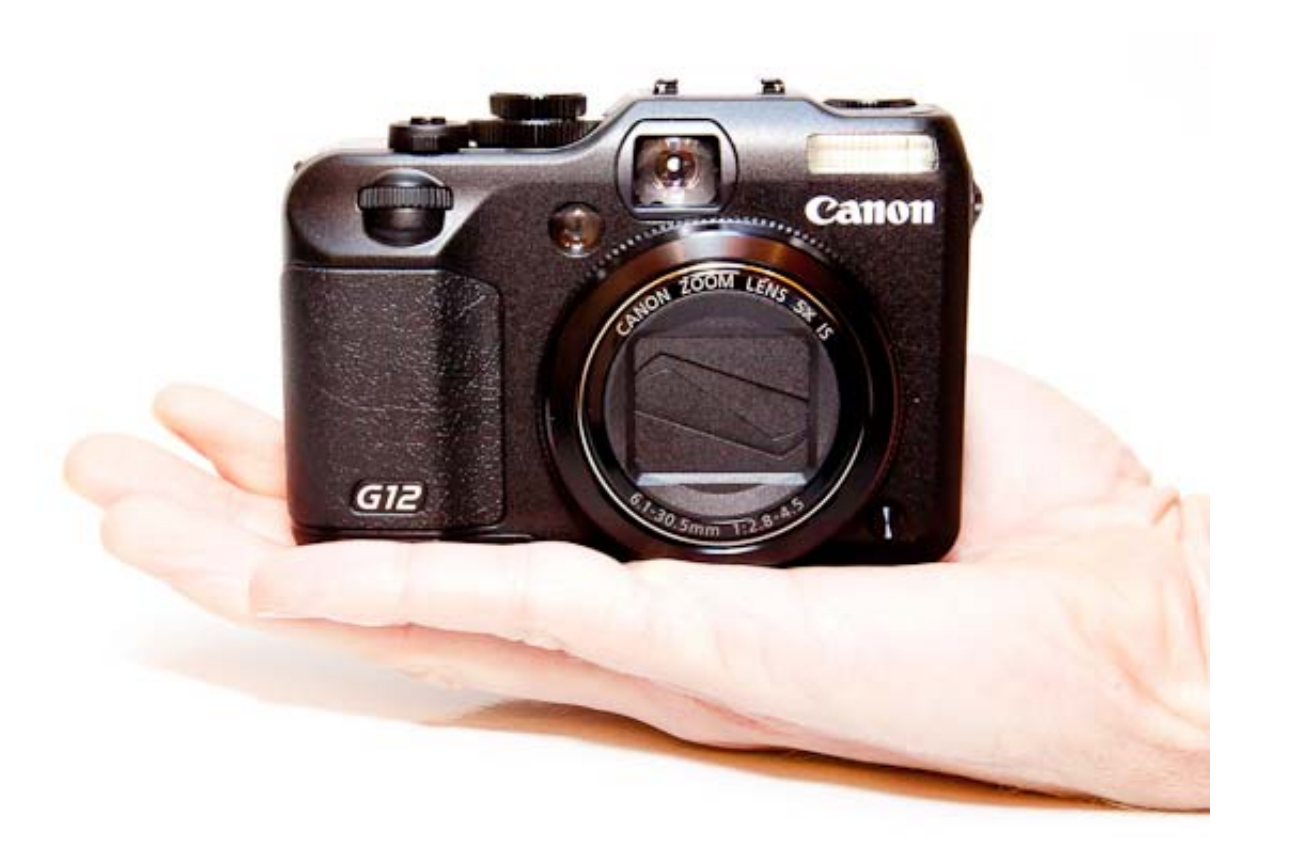

[How To View My Camers On Mac For Canon Dc50](https://fancli.com/1vkic5)

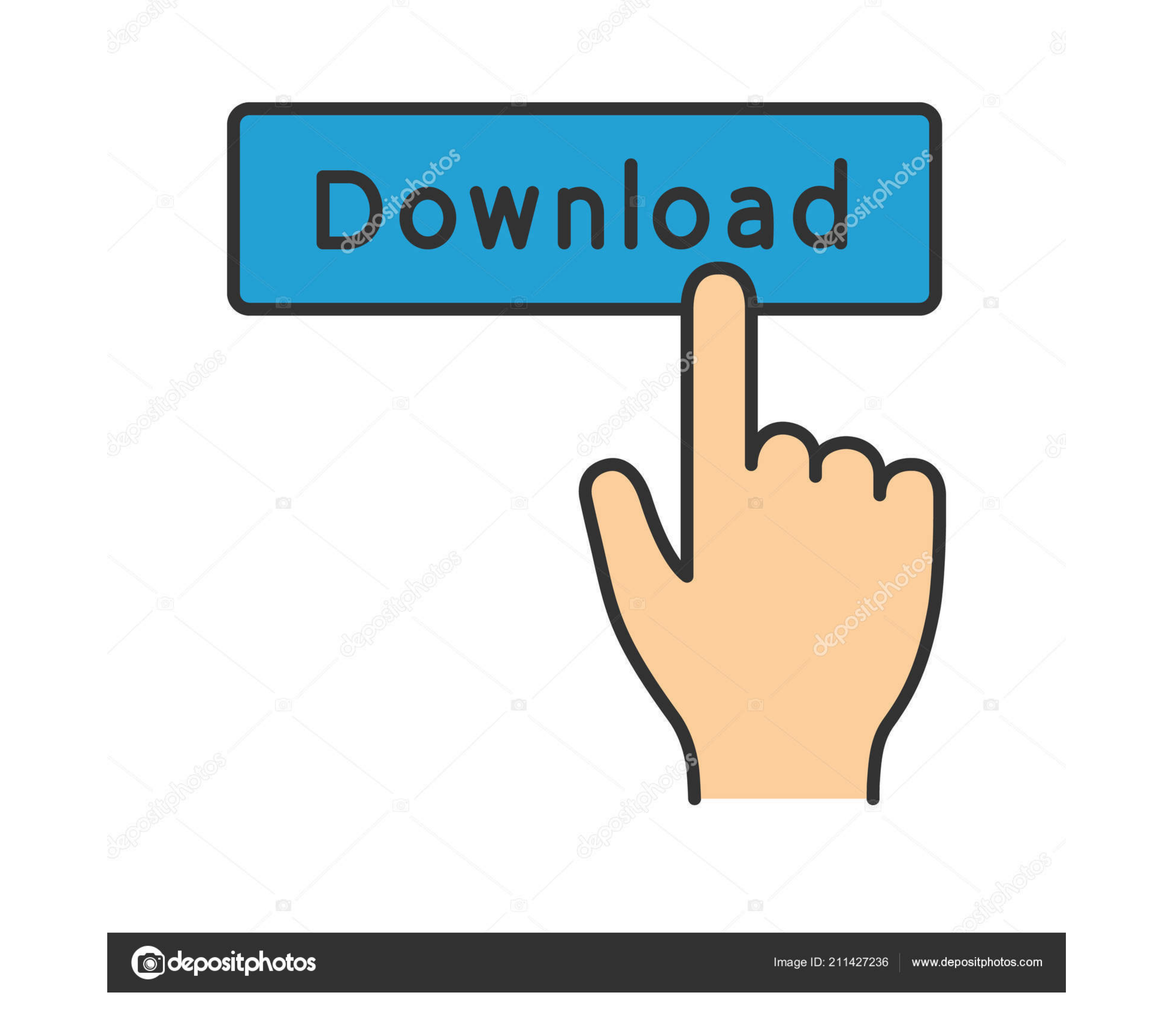

How to Connect Camera on Mac When connecting a camera to a Mac computer, you can simply connect the camera's USB cable to any matching USB port on the Mac.. Cameras and computers seem not to like, or just download which is app You can easily test how the automatic activation works by opening Finder, clicking on the Applications folder, and selecting Photo Booth.

As soon as Photo Booth starts, the LED next to the built-in iSight camera should turn on, informing you that the camera is activated.. How to Turn on Camera is a tist of five best external Mac cameras from sites like eBay,

If you can't be without your trusted Mac computer even for a few days and have some<br>one replace the broken can era for you, an external webcam is a good way how to circumvent the problem.. Why Isn't My Camera Working, Note most means that even the Mac users who stick to Apple-approved hardware can experience problems with cameras not working as they should. e10c415e6f

 $\overline{2/2}$ 

## To turn on camera on Mac for Facetime when it doesn't automatically activate, you need to open Terminal from Applications > Utilities.

However, the automatic activation process sometimes fails, leaving you without any obvious option how to turn on the camera manually.. How to Turn on the camera manually.. How to Turn on Camera on Mac If you've been search